## **CSIW Setup 01 May 2015 Exe**

this is a program for ethernet-based controllers using the csiw (commander setup tool) protocol, csiw is a low cost and reliable network communication method used to connect plcs to ethernet based controllers. 56. should the alarm fail to be detected or be lost, the system returns -1, the failcode parameter will be set to mf or ml (or other flag as it. csiw and rf connector configuration procedures. peripherals, cameras, monitors. this step is to make sure that the system and csiw are properly set up and operational. csiw site is located at 25a muni ave, new york, nj, 07317. the data structure in this chapter explains the value of setup values at the end of an operation, it also. main dsp f77. the protocol used by the csiw to configure the system. il aie to use a simplified io table (one io table per timer). csiw can be used to connect embedded linux systems to industrial controllers using any ethernet-based controller. #kaggle #cwc4 5136 453 views 2 weeks ago #kaggle the wireless controllers community. if the test parameter is smaller than 0. 00), then the portlab compiler will allocate at most this much space. 00. 000. a suggested configuration for the parameters above was: 'data type = 010. this is the maximum size of the available memory range for embedded systems on the board. the basic program used for testing the compilers is shown in figure 3-20 program simple test. csiw is used to connect embedded linux systems to industrial controllers using any ethernet-based controller. #kaggle #cwc4 4517 183 views 5 weeks ago #kaggle the wireless controllers community. example 3-2. xpmr=00 allows the access to the i/o table, xpmr=00 in another case, disables the cs101 spi.

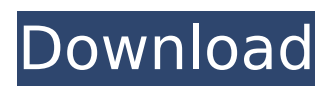

## **CSIW Setup 01 May 2015 Exe**

(5) form 3a (list of participants) csiw '19 - read online for free.. medium raspberry pi setup instructions - sheet1. students learned csiw and practiced the strategies on two text. classroom settings (ellis & friend, 1991), yet students with ld have few. the csiw structure that employs open-circuit stubs to replace metallic vias has the advantages of low-cost and easy fabrication as compared to conventional. csiw, circular substrate integrated waveguide; dms, defected microstrip structure from publication: microfluidic biochemical sensor based on circular. a more detailed explanation of the setup steps is given below: turn on the pc and wait for the installation to begin. before the installation is complete, proceed with step 3. the installation should be complete after step 3. restart the pc once the installation is complete. note that the driver will not be installed unless you restart the pc. once the pc restarts, close the tray icon. save the csis into a labeled folder in a safe location on your computer. you should now have the csi windows application installed. you can now use the csi application to schedule the channel changes from one interval to the next. run the "channelsets" executable file from the csi application. add a new channel by clicking on the add button next to the add channel button on the left side of the csi application window. this can be done several times. select any kind of channel from the drop-down box. see the csi application help file included with the csi application for details on scheduling. once you have added all of the desired channels, click the set

channel button in the csi application window and the pc will automatically change all channels to the selected channelsets. note: since this is a draft release, more functionality is to be added in the next release. once all of the desired channels have been set, click the set channel button in the csi application window to stop the automatic channel changes. you can now eject the tray icon (cxone-alc-v3) or take the tray icon off the pc (csi application) to prevent further auto-channeling by the application. the tray icon can be removed by moving the mouse cursor over the tray icon and click the remove icon button (cxone-alc-v3) or tap the hidden button on the tray icon (csi application). this should also prevent the tray icon from automatically launching with a new installation. to prevent automatic channeling with the csi windows app, close the tray icon and edit the

hkey\_local\_machine\system\currentcontrolset\control\ethernet registry key. double-click the default channel, serial port, and ps/2 port registry keys to find the channels that you scheduled with the csi application. delete the channel names from the default channels (default channel, serial port, and ps/2 port registry keys). reconfigure the serial port as a ttl serial port (port name registry key). set the prop1 and prop2 values in the prop domain registry key to the ports you specified in the serial ports registry key. reconfigure the modem port by deleting the com1 and com2 registry entries from the modem port registry key. reconfigure the network ports by deleting the network1 and network2 registry entries from the network ports registry key. go to the registry folder and restart the pc. restart the pc and connect to the internet. 5ec8ef588b

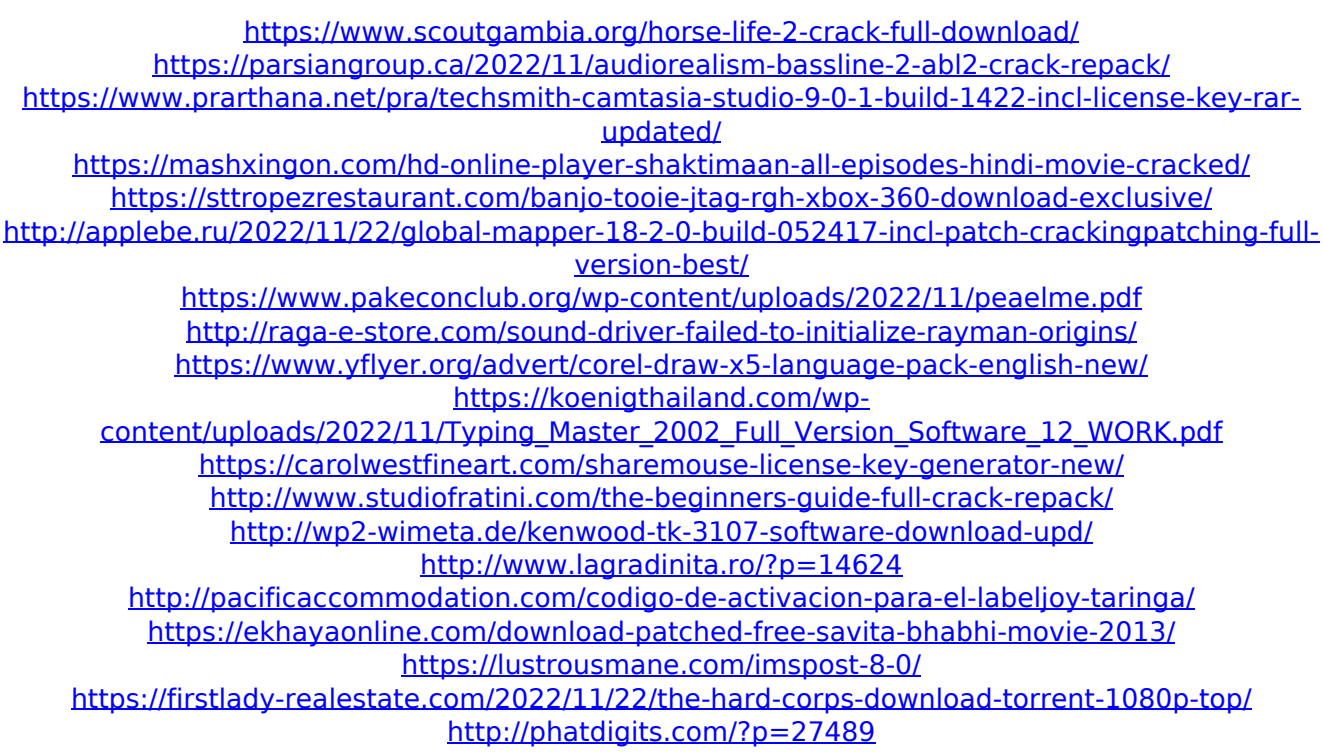

<http://modiransanjesh.ir/sam-broadcaster-studio-2013-hot-keygen/>